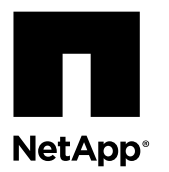

# **Replacing a Cisco Nexus 5020 cluster switch**

Replacing a defective Cisco Nexus 5020 cluster switch in a cluster network is a nondisruptive procedure (NDU).

## **Before you begin**

The following conditions must exist before performing the switch replacement in the current environment and on the replacement switch.

- Existing cluster and network configuration:
	- The Nexus 5020 cluster infrastructure must be redundant and fully functional on both switches. Refer to the Cisco Ethernet Switch web page to ensure that you have the latest reference configuration file (RCF) and NX-OS versions on your switches.
	- All cluster ports must be in the up state.
	- Management connectivity on both switches.
	- Console access to both cluster switches must be in place.
	- All cluster logical interfaces (LIFs) must be up and must not have been migrated.
- Nexus 5020 replacement switch:
	- Management network connectivity on the replacement switch must be functional.
	- Console access to the replacement switch must be in place.
	- All relevant switch ports for node connection must be disabled on all relevant ports.
	- All Inter-Switch Link (ISL) ports must be enabled.
	- The desired reference configuration file (RCF) and NX-OS operating system image switch must be loaded onto the switch.
	- Initial customization of the switch must be complete.

## **About this task**

This procedure replaces an existing Nexus 5020 cluster switch (cs1 in this procedure) with a new Nexus 5020 switch (cs-new).

The examples in this procedure use the following switch and node nomenclature:

- The names of the existing Nexus 5020 cluster switches are cs1 and cs2.
- The name of the new Nexus 5020 cluster switch is cs-new.
- The node names of the nodes in this example are nodex for every node in a cluster.
- The cluster::\*> prompt indicates the name of the cluster.
- The node-facing ports are e1/1 through e1/32.
- The ISL ports are e1/33 through e1/40.
- The names of the cluster LIFs connected to cs1 and cs2 are clus1 and clus2.
- The cluster ports used in this procedure are e1a and e2a. Refer to the *Hardware Universe* for the actual cluster ports supported on your platforms.

## **Steps**

**1.** Install the appropriate RCF and image on the Nexus 5020 cluster switch cs-new and make any necessary site preparations.

This optional step describes verifying, downloading and installing the appropriate versions of the RCF and NX-OS software for the new switch. If you have verified that the new switch is correctly set up and does not need updates to the RCF and NX-OS software, continue to step 2.

- a. Go to the *[Cisco Ethernet Switch](http://support.netapp.com/NOW/download/software/cm_switches/)* page on The NetApp Support Site.
- b. Note your switch and the required software versions in the table on that page.
- c. To download the appropriate version of the RCF file, click on *Data ONTAP 8.X or later Cluster and Management* Network Switch Reference Configuration Files.
- d. On the Description page, click on **CONTINUE**, accept the license agreement, and follow the instructions on the Download page to download the RCF file.
- e. To download the appropriate version of the NX-OS software, click on *Data ONTAP 8.X or later Cluster Network* Switch.
- **2.** On the new switch, shut down all of the ports that will be connected to the node cluster ports 1 through 32).

If the switch that you are replacing is not functional and powered down, go to step 3. The LIFs on the cluster nodes should have already failed over to the other cluster port for each node.

#### **Example**

The following example shows ports 1/1 through 1/32 shut down:

```
cs-new# configure
cs-new(config)# interface ethernet 1/1-32
cs-new(config-if-range)# shutdown
cs-new(config-if-range)# exit
cs-new(config# exit
```
**3.** Set the privilege level of the command session to advanced and enter y at the prompt.

### **Example**

The following example sets the privilege level to advanced:

```
cluster::> set -privilege advanced
Warning: These advanced commands are potentially dangerous; use them only when
          directed to do so by NetApp personnel.
Do you wish to continue? (y or n): y
cluster::*>
```
**Note:** You must be in advanced mode to use the clustered Data ONTAP commands in this procedure.

**4.** On the console of all nodes, use the network interface migrate command to migrate clus1 to port e2a.

```
cluster::*> network interface migrate -vserver nodex -lif clus1 -source-node nodex -dest-
node nodex -dest-port e2a
```
**5.** Use the network interface show -role cluster command to verify that the migration took place.

The LIFs are migrated if clus1's Current Port column shows e2a (the same port as clus2) and the Is Home column shows false.

#### **Example**

This example shows the output for a cluster with two nodes:

```
cluster::*> network interface show -role cluster
        Logical Status Network Current Current Is
Vserver Interface Admin/Oper Address/Mask Node Port Home
       ------- --------- ---------- ------------- -------- ------- ----
node1
 clus1 up/up 10.10.0.1/24 node1 e2a false
 clus2 up/up 10.10.0.2/24 node1 e2a true
node2
```
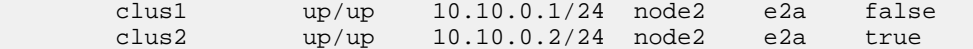

**6.** Use the cluster show command to show the status of all node members.

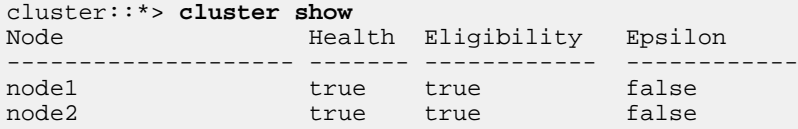

**7.** Use the network port modify command to shut down cluster port e1a on all of the nodes in a cluster.

#### **Example**

This example shuts down port e1a on nodex.

cluster::\*> **network port modify -node nodex -port e1a -up-admin false**

**8.** Shut down the ISL ports 33 through 40 on the Nexus 5020 cluster switch cs2.

#### **Example**

The following example shows the ISL ports 33 through 40 shut down on cs2:

```
cs2# configure
cs2(config)# interface ethernet 1/33-40
cs2(config-if-range)# shutdown
cs2(config-if-range)# exit
cs2(config)# exit
```
- **9.** Disconnect all of the cables from the cluster ports and ISLs on the Nexus 5020 cs1 cluster switch and reconnect them to the appropriate ports on the Nexus 5020 cs-new switch.
- **10.** Bring up the ISLs 33 through 40 between the cs-new and cs2 Nexus 5020 switches and verify the port channel operation status.

#### **Example**

The following example shows ISL ports 33 through 40 open:

```
cs2# configure
cs2(config)# interface ethernet 1/33-40
cs2(config-if-range)# no shutdown
cs2(config-if-range)# exit
cs2(config)# exit
```
**11.** Use the show port-channel summary command on both the cs-new and cs2 switches to verify that the port-channel members have a status of (P).

#### **Example**

The following example shows sample results for the Nexus 5020 cs2 switch:

```
cs2# show port-channel summary
Flags: D - Down P - Up in port-channel (members)
        I - Individual H - Hot-standby (LACP only)
       s - Suspended r - Module-removed
       S - Switched R - Routed
        U - Up (port-channel)
        M - Not in use. Min-links not met
-------------------------------------------------------------------------
```
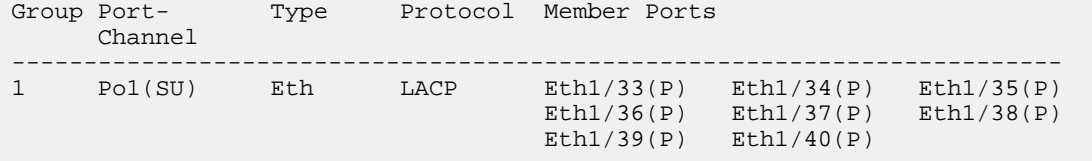

The following example shows sample results for the new Nexus 5020 switch cs-new:

```
cs-new# show port-channel summary
Flags: D - Down P - Up in port-channel (members)
 I - Individual H - Hot-standby (LACP only)
s - Suspended   r - Module-removed
S - Switched R - Routed
       U - Up (port-channel)
       M - Not in use. Min-links not met
-------------------------------------------------------------------------
Group Port- Type Protocol Member Ports
 Channel
-------------------------------------------------------------------------
1 Po1(SU) Eth LACP Eth1/33(P) Eth1/34(P) Eth1/35(P)
Eth1/36(P) Eth1/37(P) Eth1/37(P) Eth1/38(P) Eth1/39(P) Eth1/40(P)
```
**12.** Bring up the ports on the Nexus 5020 cs-new switch that are associated with the cluster nodes.

#### **Example**

This example shows ports 1 through 32 brought up on the Nexus 5020 cs-new switch:

```
cs-new # configure
cs-new(config-if-range)# interface ethernet e1/1-32
cs-new(config-if-range)# no shut
cs-new(config-if-range)# exit
cs-new(config)# exit
```
**13.** Use the network port modify command to enable the first cluster port, e1a, on all nodes in the cluster.

#### **Example**

This example shows port e1a brought up on node1:

cluster::\*> **network port modify -node nodex -port e1a -up-admin true**

**14.** Use the network port show -role cluster command to verify that on all nodes that the cluster ports are up.

This example shows the output for a cluster with two nodes:

```
cluster::*> network port show -role cluster
                                Auto-Negot Duplex Speed (Mbps)
Node Port Role Link MTU Admin/Oper Admin/Oper Admin/Oper
   ------ ------ ------------ ---- ----- ----------- ---------- ------------
node1
 e1a clus1 up 9000 true/true full/full auto/10000
 e2a clus2 up 9000 true/true full/full auto/10000
node2
 e1a clus1 up 9000 true/true full/full auto/10000
 e2a clus2 up 9000 true/true full/full auto/10000
4 entries were displayed.
```
**15.** On all nodes, use the network interface revert command to revert clus1 (which was previously migrated) back to e1a.

#### **Example**

```
cluster::*> network interface revert -vserver nodex -lif clus1
```
**16.** Use the network interface show command to ensure that all cluster LIFs are up and operational and display true in the Is Home column.

Bringing up the first node is successful if the Is Home column is true for both cluster interfaces and they show the correct port assignments, which are e1a and e2a in the following example.

This example shows the typical output for two nodes in a cluster:

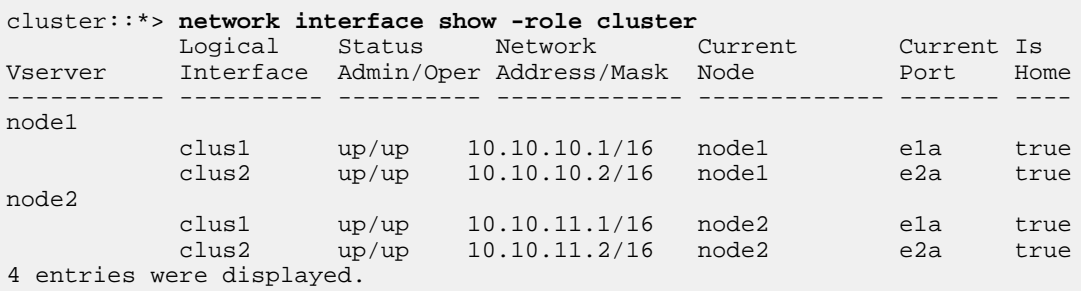

**17.** Use the cluster show command to display information about the nodes in a cluster.

#### **Example**

This example shows a two-node cluster and neither node has epsilon in this case. In clusters with more than two nodes one of the nodes will hold epsilon as true.

```
cluster::*> cluster show
                       Health Eligibility Epsilon
                         -------------------- ------- ------------ ------------
node1 true true false<br>
node2 true true false
                         true true
```
#### **Related information**

[Cisco Ethernet Switch web page](http://support.netapp.com/NOW/download/software/cm_switches/) [Hardware Universe](https://hwu.netapp.com/)

## **How to send your comments**

You can help us to improve the quality of our documentation by sending us your feedback.

Your feedback is important in helping us to provide the most accurate and high-quality information. If you have suggestions for improving this document, send us your comments by email to *[doccomments@netapp.com](mailto:doccomments@netapp.com)*. To help us direct your comments to the correct division, include in the subject line the product name, version, and operating system.

You can also contact us in the following ways:

- NetApp, Inc., 495 East Java Drive, Sunnyvale, CA 94089 U.S.
- Telephone: +1 (408) 822-6000
- Fax:  $+1$  (408) 822-4501

• Support telephone: +1 (888) 463-8277

## **Trademark information**

NetApp, the NetApp logo, Network Appliance, the Network Appliance logo, Akorri, ApplianceWatch, ASUP, AutoSupport, BalancePoint, BalancePoint Predictor, Bycast, Campaign Express, ComplianceClock, Customer Fitness, Cryptainer, CryptoShred, CyberSnap, Data Center Fitness, Data ONTAP, DataFabric, DataFort, Decru, Decru DataFort, DenseStak, Engenio, Engenio logo, E-Stack, ExpressPod, FAServer, FastStak, FilerView, Fitness, Flash Accel, Flash Cache, Flash Pool, FlashRay, FlexCache, FlexClone, FlexPod, FlexScale, FlexShare, FlexSuite, FlexVol, FPolicy, GetSuccessful, gFiler, Go further, faster, Imagine Virtually Anything, Lifetime Key Management, LockVault, Manage ONTAP, Mars, MetroCluster, MultiStore, NearStore, NetCache, NOW (NetApp on the Web), Onaro, OnCommand, ONTAPI, OpenKey, PerformanceStak, RAID-DP, ReplicatorX, SANscreen, SANshare, SANtricity, SecureAdmin, SecureShare, Select, Service Builder, Shadow Tape, Simplicity, Simulate ONTAP, SnapCopy, Snap Creator, SnapDirector, SnapDrive, SnapFilter, SnapIntegrator, SnapLock, SnapManager, SnapMigrator, SnapMirror, SnapMover, SnapProtect, SnapRestore, Snapshot, SnapSuite, SnapValidator, SnapVault, StorageGRID, StoreVault, the StoreVault logo, SyncMirror, Tech OnTap, The evolution of storage, Topio, VelocityStak, vFiler, VFM, Virtual File Manager, VPolicy, WAFL, Web Filer, and XBB are trademarks or registered trademarks of NetApp, Inc. in the United States, other countries, or both.

IBM, the IBM logo, and ibm.com are trademarks or registered trademarks of International Business Machines Corporation in the United States, other countries, or both. A complete and current list of other IBM trademarks is available on the web at [www.ibm.com/legal/copytrade.shtml](http://www.ibm.com/legal/copytrade.shtml).

Apple is a registered trademark and QuickTime is a trademark of Apple, Inc. in the United States and/or other countries. Microsoft is a registered trademark and Windows Media is a trademark of Microsoft Corporation in the United States and/or other countries. RealAudio, RealNetworks, RealPlayer, RealSystem, RealText, and RealVideo are registered trademarks and RealMedia, RealProxy, and SureStream are trademarks of RealNetworks, Inc. in the United States and/or other countries.

All other brands or products are trademarks or registered trademarks of their respective holders and should be treated as such.

NetApp, Inc. is a licensee of the CompactFlash and CF Logo trademarks.

NetApp, Inc. NetCache is certified RealSystem compatible.